# **<JSTORM>**

**JAVA GUI 42** 

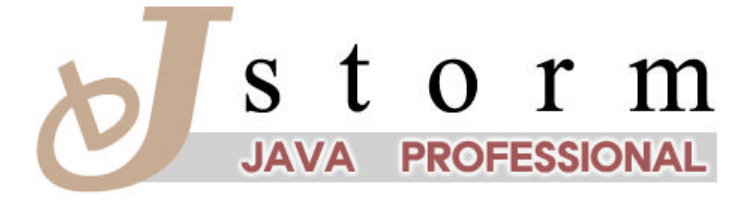

JSTORM http://www.jstorm.pe.kr

### **Document Information**

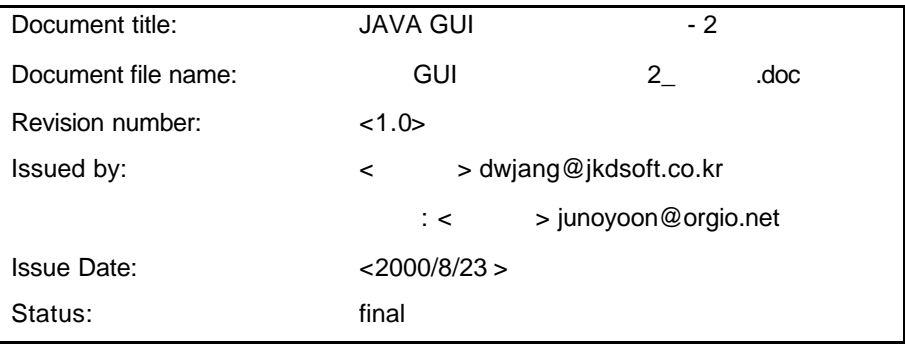

### **Content Information**

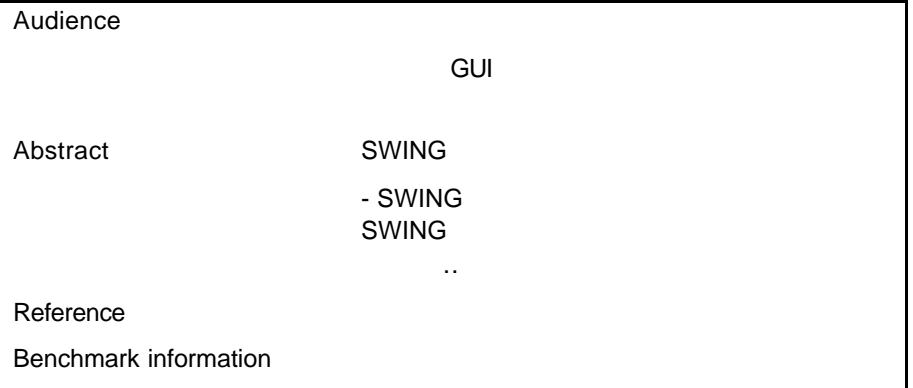

### **Document Approvals**

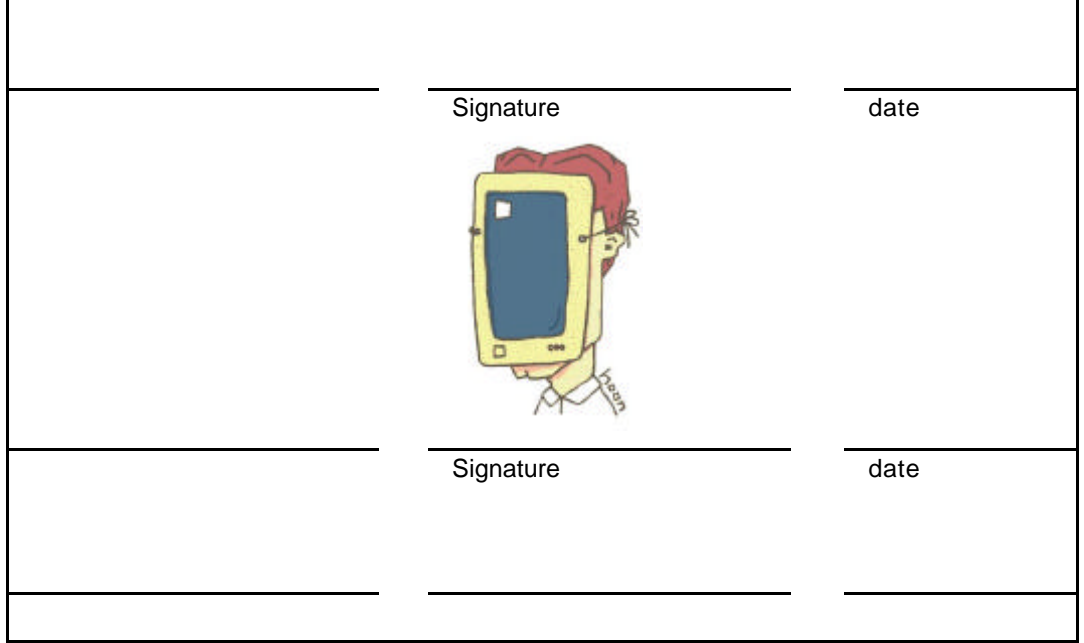

### **Revision History**

**.**

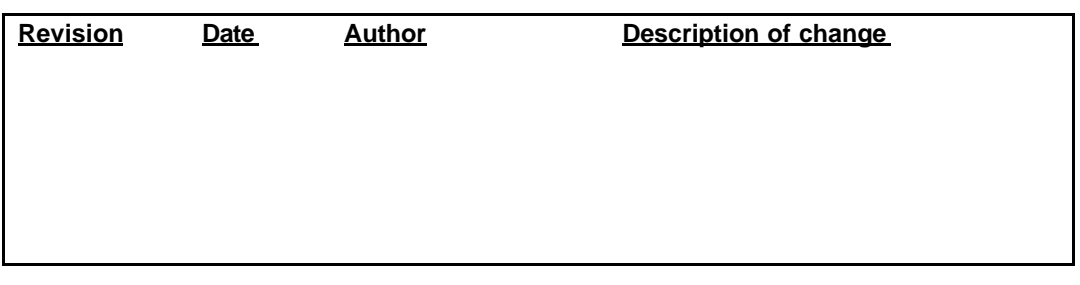

 $-2$ 

# **Table of Contents**

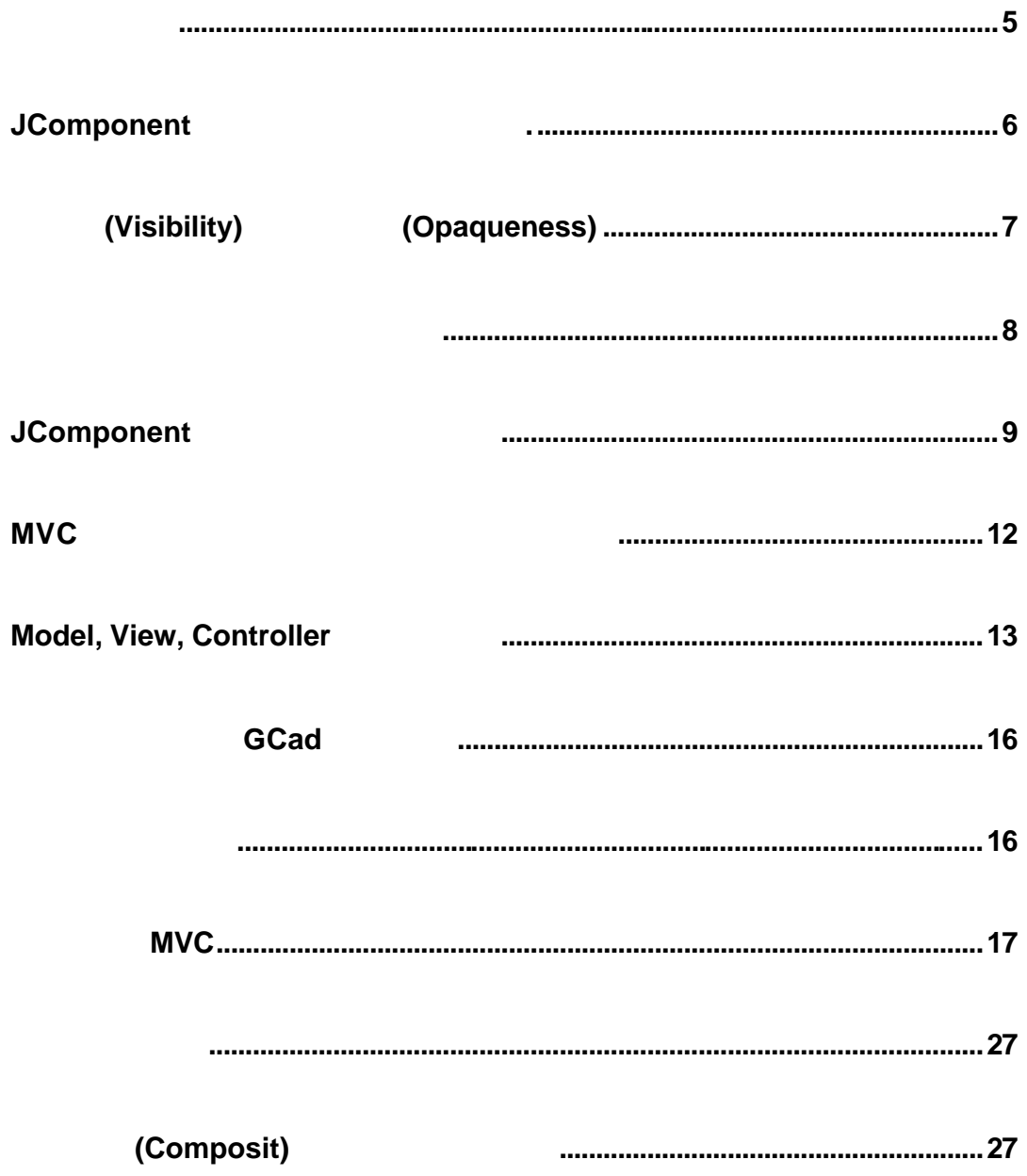

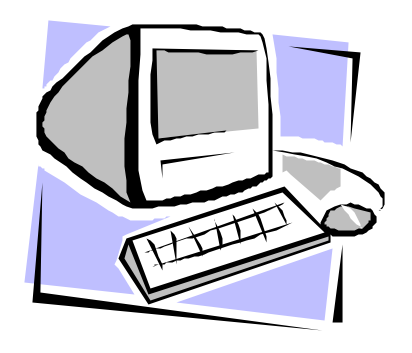

# GUI ! : AWT (II)

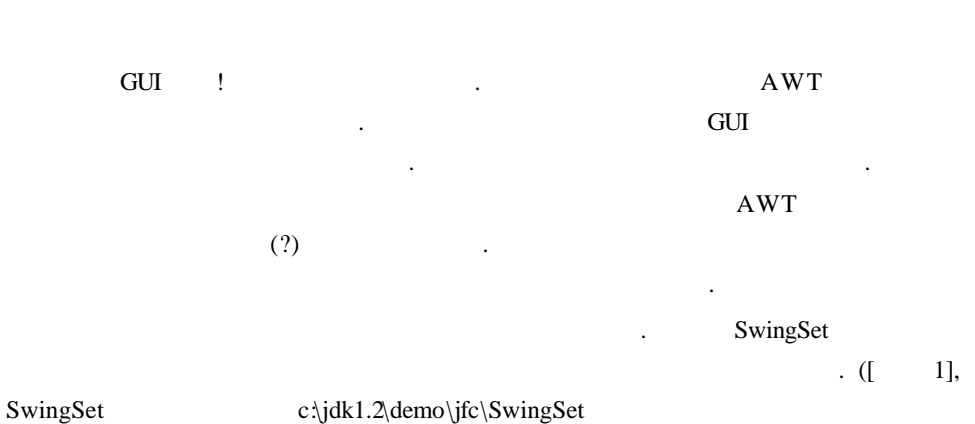

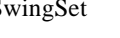

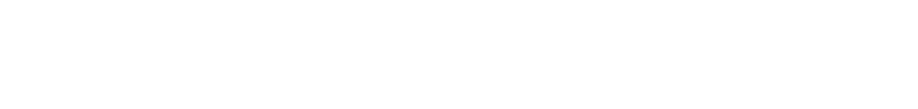

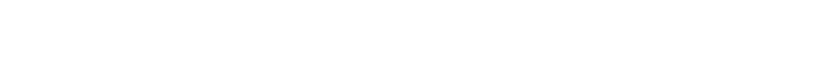

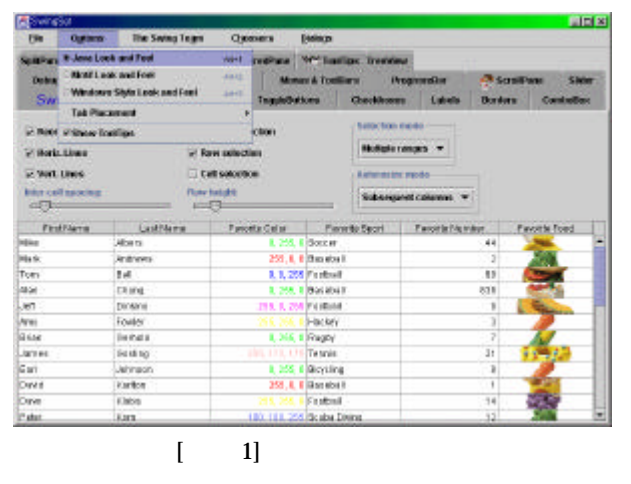

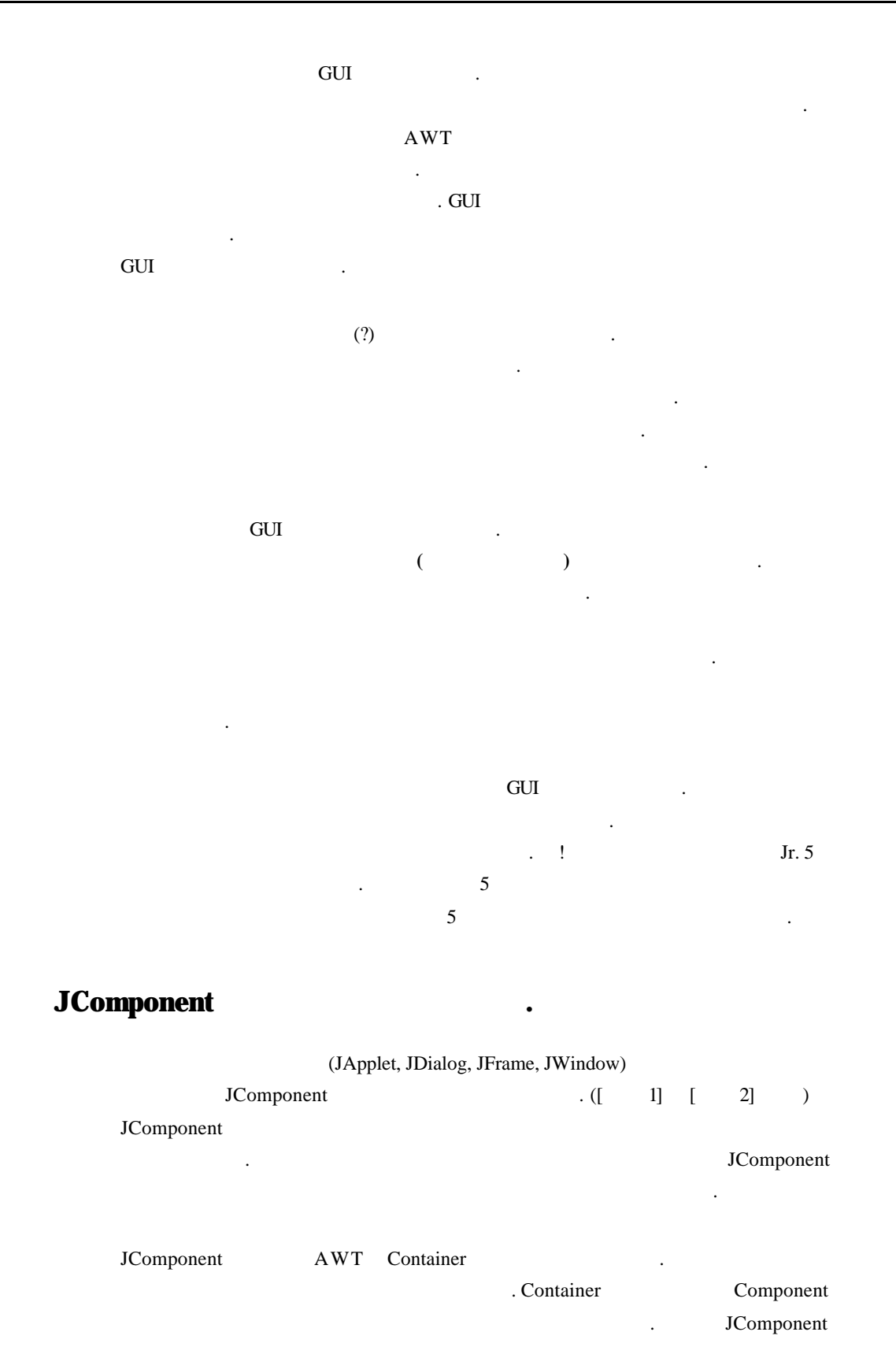

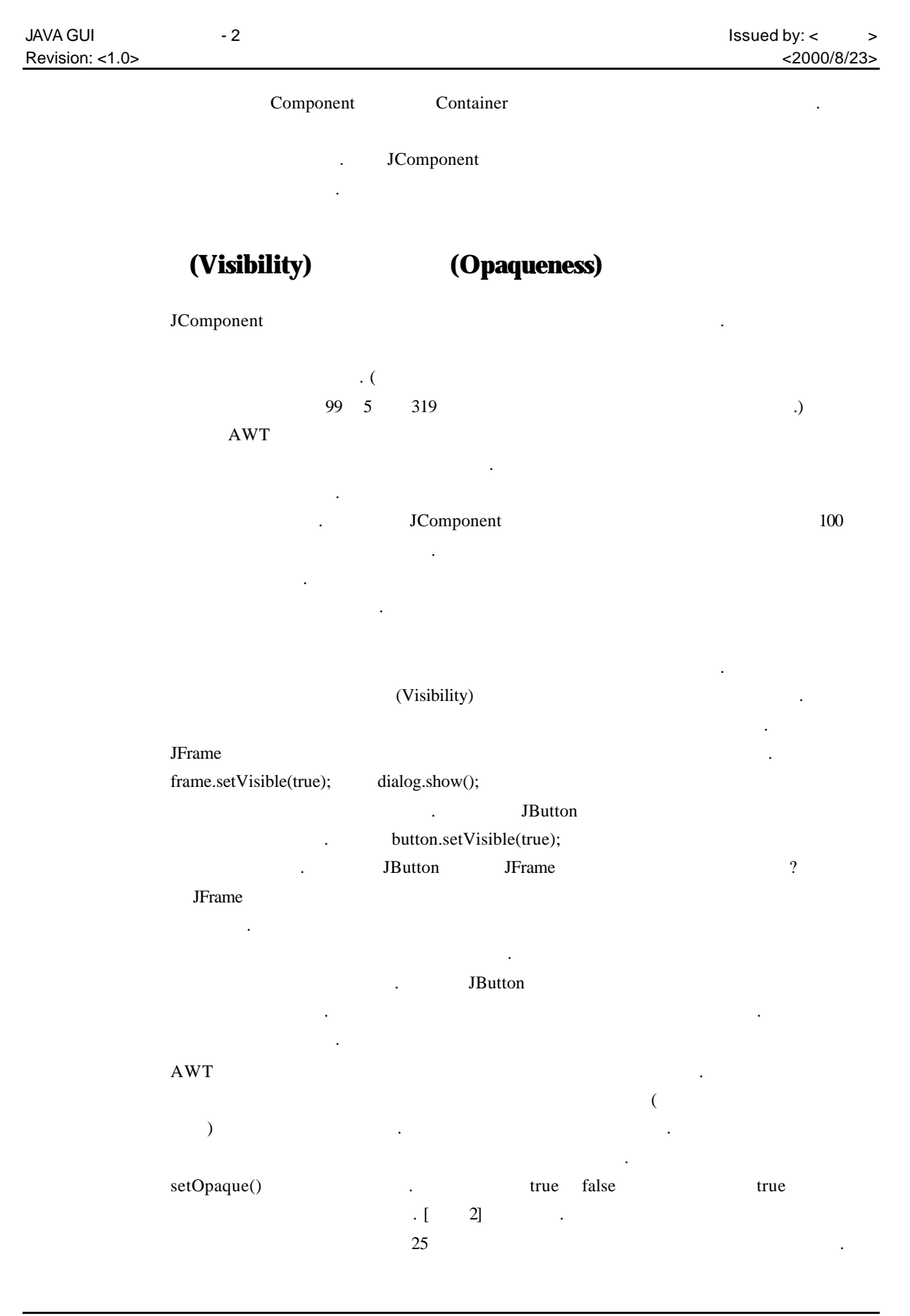

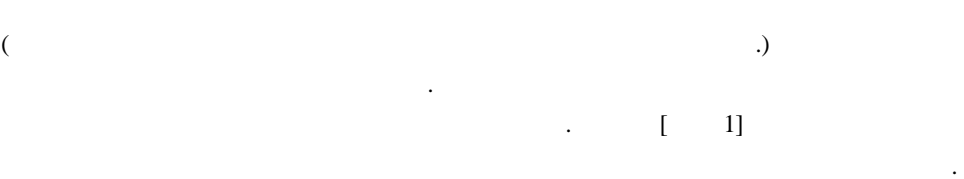

이번 달에 필자가선보일 프로그램도 이러한 투명성을 활용한 부분이 있습니다. 궁굼하

#### AboutDialog.java

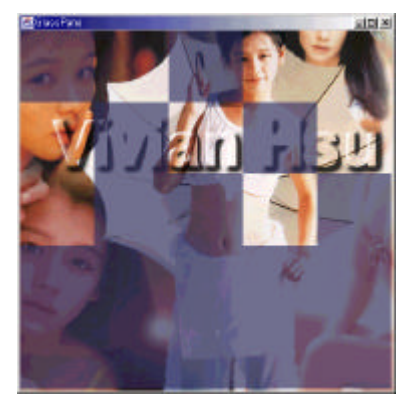

 $\begin{bmatrix} 2 \end{bmatrix}$ 

바랍니다.

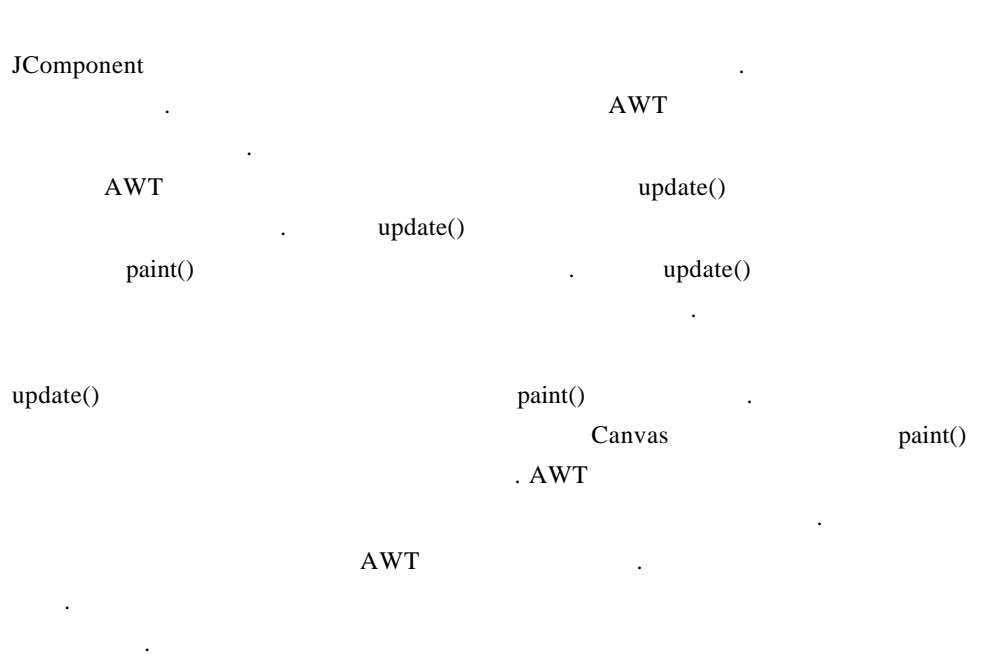

public class GCanvas extends JPanel { public void paintComponent(Graphics g) { ...

}

## } JPanel AWT Canvas ? AWT Canvas 위한 목적으로 사용될 있습니다. 그런데 스윙에는 Canvas 클래스에 대응되는 JCanvas **Panel Accompanyies** Panel JPanel JPanel JPanel  $\blacksquare$ extend and the canvas extended  $\alpha$  Canvas  $\alpha$

입니다. 그러니 독자 여러분이 화면에 무엇인가를 그리기 위해 자신의 컴포넌트를 제작 JPanel

paintComponent() and MWT . AWT  $\text{paint}()$ 메쏘드들 오버라이드하여 곳에 원하는 모든 것을 그리면 됩니다. 스윙에 와서

paint() paintComponent() 페인팅 시스템이 AWT 그것과는 구조적으로 다르기 때문입니다. 스윙의 페인팅 시스 템은 아주 복잡할 있습니다. 복잡한 이유는 글의 뒷부분에서 찾을 있을 것입니 . 여기서는 일단 독자들이 필요한부분만 간략히 설명하겠습니다.

 $[1]$ . paintComponent()

paintBorder() external maintChildren() maintChildren()  $\text{paint}()$  $\text{paint}()$  [ 1]

 $\text{paint}()$ 

오버라이드하는 것은 예기지 않은 화면 출력을 보일 있습니다. 그러니 반드시 paintComponent()

 $[\quad \ \ 1]$ 

호출하는 뿐입니다.

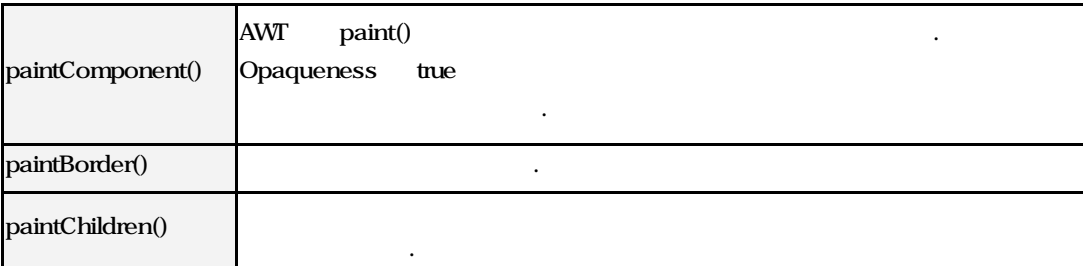

# **JComponent**

| JComponent               |            |                |            | ٠                |
|--------------------------|------------|----------------|------------|------------------|
|                          | JComponent |                |            | ٠                |
| JComponent               |            |                | $\bullet$  |                  |
| JComponent               |            |                |            | ٠                |
| Component                | Container  |                |            |                  |
| ٠                        |            |                |            |                  |
|                          |            |                |            |                  |
| U.<br>2]<br>$\mathbb{L}$ |            |                |            |                  |
|                          | $\bullet$  |                |            | MVC(Model, View, |
| Controller)              |            |                |            | ٠                |
| $\operatorname{MVC}$     |            | $\bullet$      |            |                  |
|                          |            |                |            |                  |
|                          |            | $\overline{?}$ |            |                  |
|                          | $\bullet$  |                |            |                  |
| $\bullet$                |            |                | . $\Gamma$ | 2]               |
|                          |            |                |            | true             |
|                          |            |                |            | $\bullet$        |

[ 2] JComponent

니다. 테두리에 관한 자세 내용은박스 기사를 참조하세요.

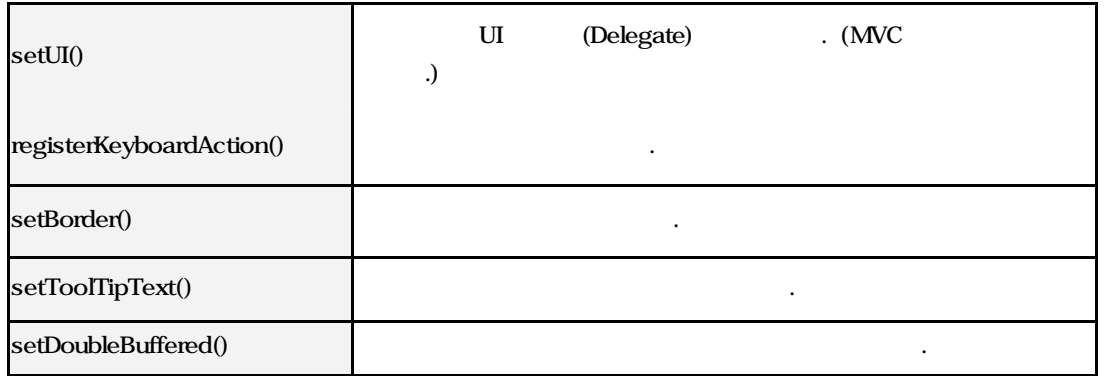

트에 테두리를 설치하는 기능을 수행합니다. 테두리는 컴포넌트의 외곽을 장식하는 종의 장식품입니다. 그렇지만 테두리를 잘만 활용하면 프로그램의 외관이 확연히 바뀔

setBorder() 2

#### JAVA GUI  $-2$   $-3$ Revision: <1.0> <2000/8/23>

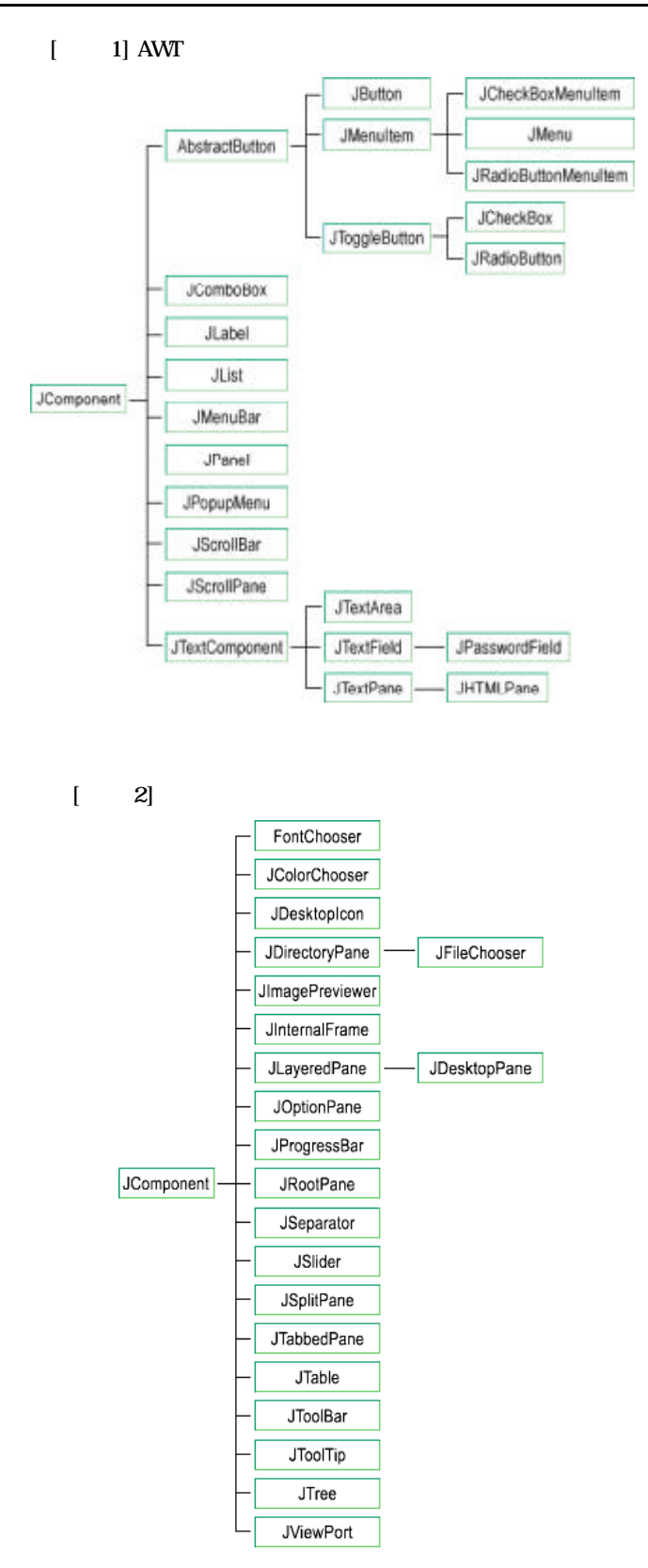

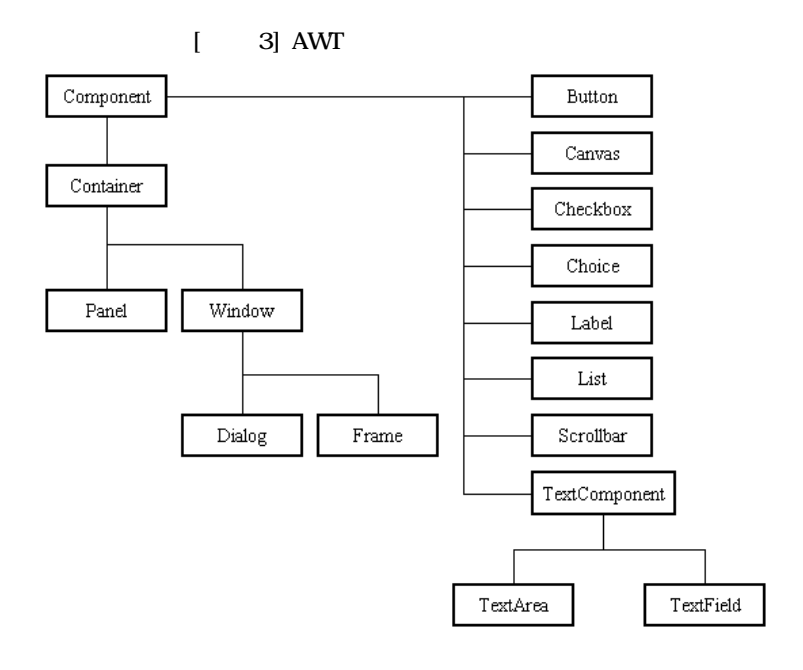

### $MVC$

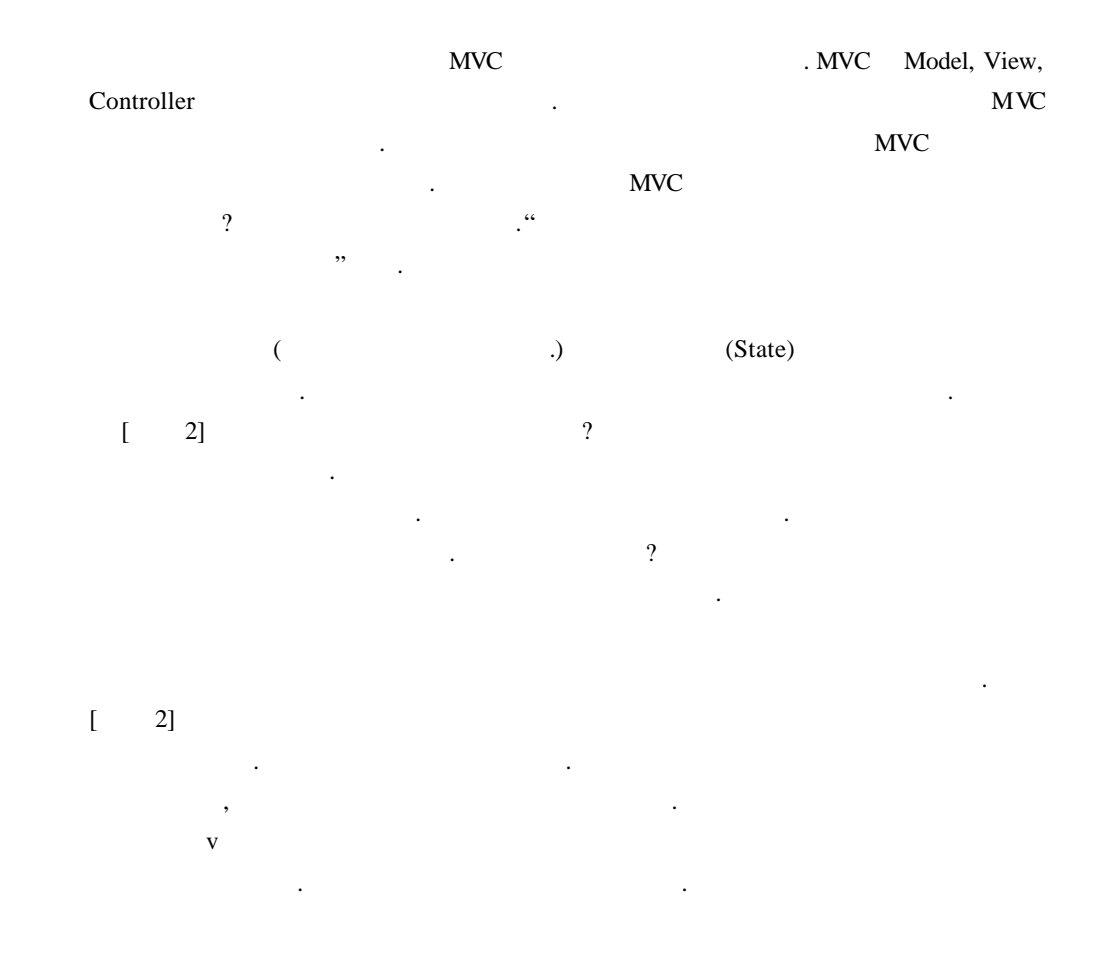

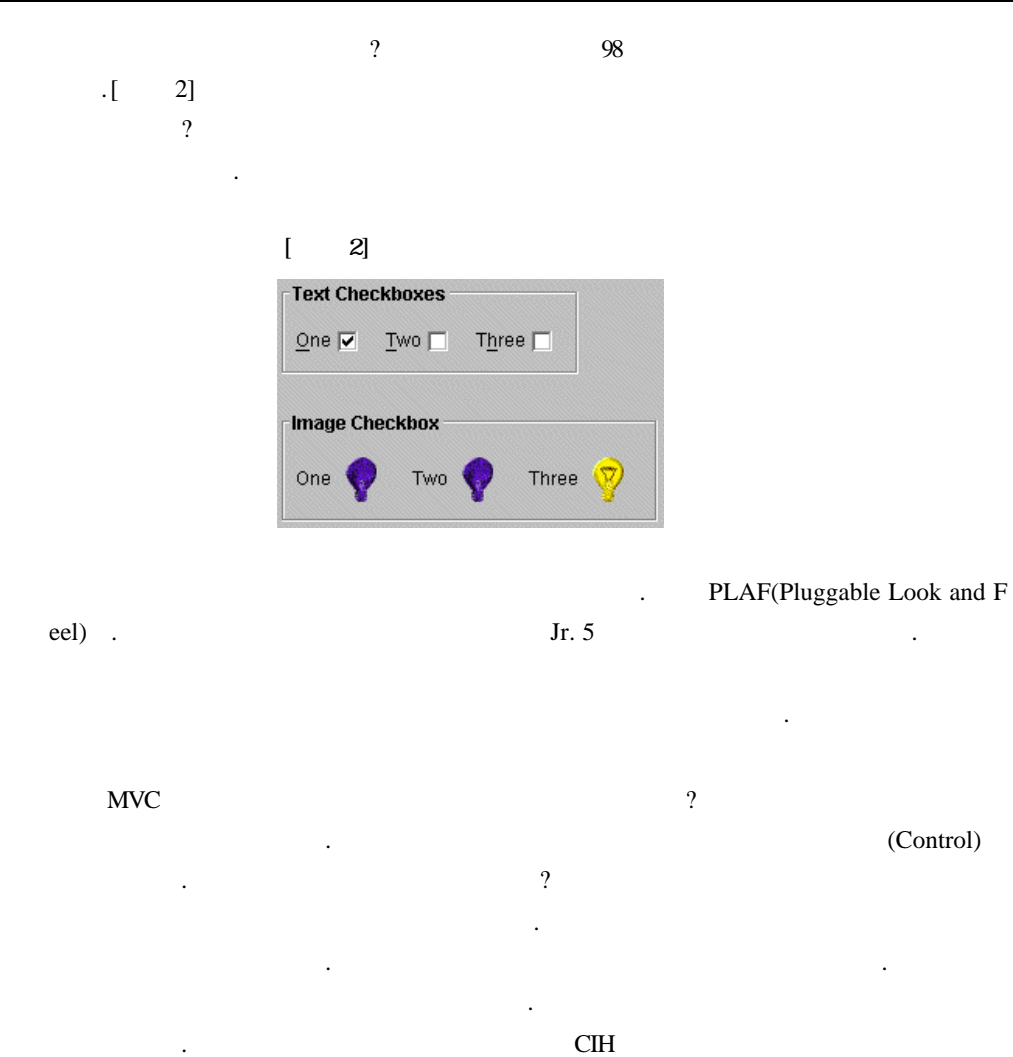

분의 컴퓨터의 하드디스크에있던 내용물을 모조리 날려 버렸다고 생각해 보십시오. 있습니다. 다시 정리하자면 컨트롤러는 모델을 변경시키는 어떤 존재입니다.

# **Model, View, Controller**

 $[1 \quad 4]$  $\ddot{\phantom{a}}$  $\alpha$  management is not the set of the set of the  $\alpha$ 상태가 변경되었음을 알아 차려서변경된 내용을 화면에표시합니다. 체크 박스에 표시를 합니다.  $[1 \quad 4]$  UI 컴포넌트들은 뷰와 컨트롤러를 하나로 묶어버렸습니다. 스윙 개발자들이 뷰와 컨트

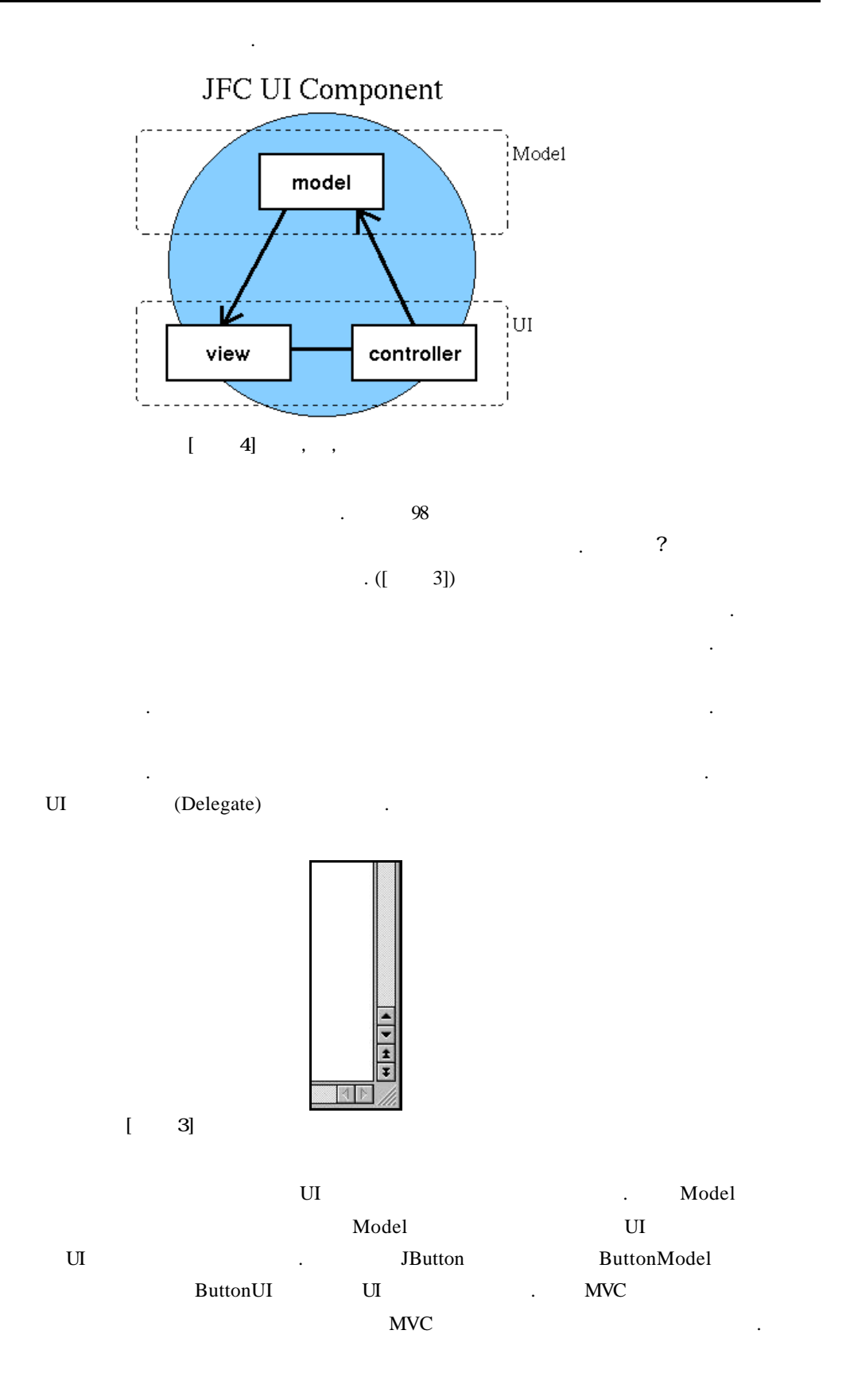

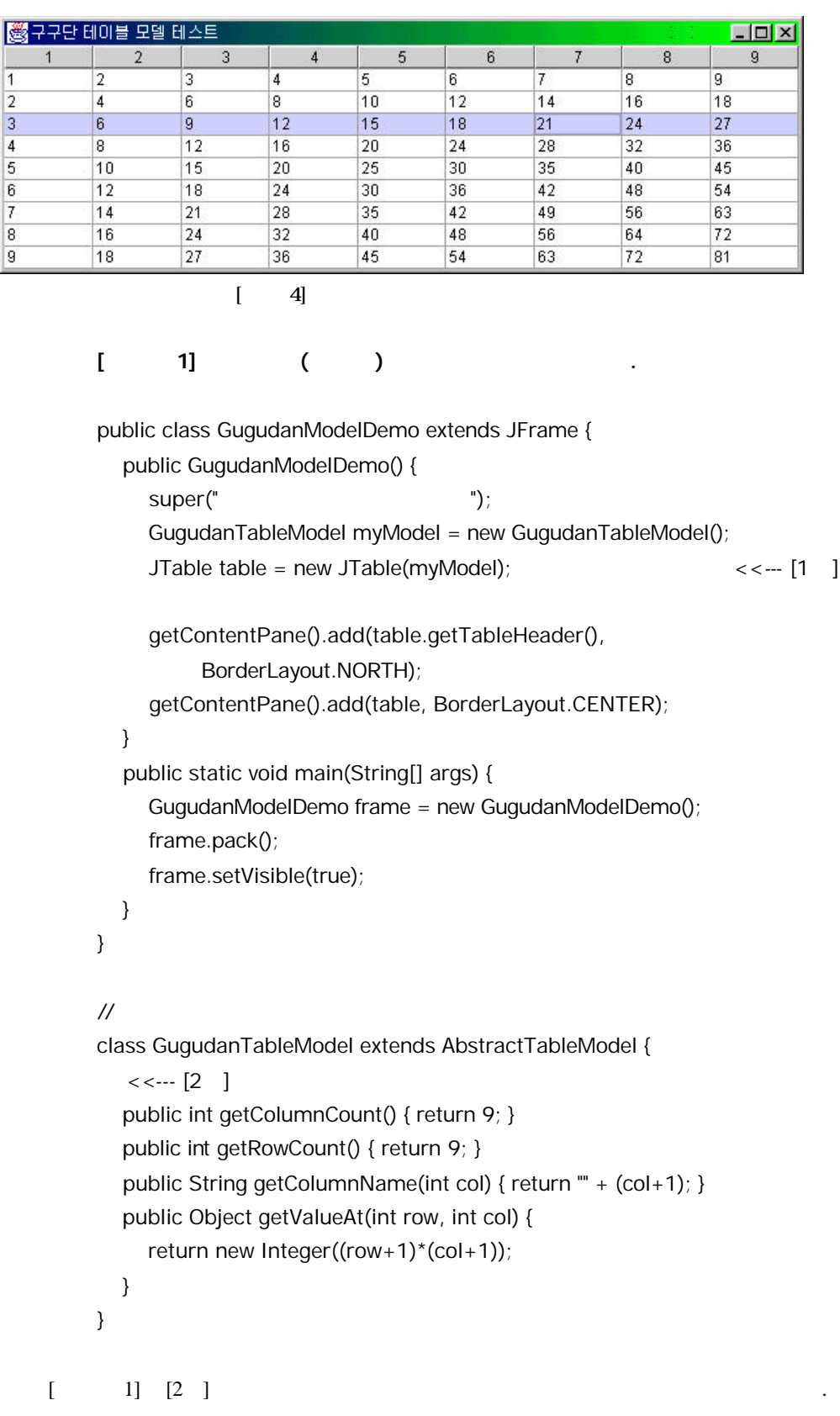

#### AbstractTableModel

이드 하는 것으로써 간단히 테이블의 모델이 있습니다. 다음으로 이렇게 구현되어  $[1 \quad]$ setModel()  $24$  $364$   $\ldots$ 

이블의 모델 정의하는 것은 간단합니다. 테이블의 모델에 대한 대부분의 메쏘드가

지금까지 스윙의 MVC 모델이 무엇인지 알아보았습니다. 아직은 개념이 확실하게  $\ldots$  MVC  $\ldots$ 필요는 없습니다. 프로그램 경험이 쌓이다보면 자연스럽게 이해할 있기 때문이죠. 사실 MVC 구조가스윙의 주요 골격이기는 하지만 MVC 제대로 활용해야만 프로그램 있는 것은 아닙니다. 그러니 조급해하지 마시고 많은 글과 다양한 프로그래밍 경험을 쌓으면서 기다리시기 바랍니다.

## GCad

 $MVC$ 에서는 은구름 걸 수 있는 일이 필자도 초창기에는 돈으로 초창기에는 돈을 걸 수 있다.  $MVC$ MVC <del>GEditor</del>

ست التي التي التي تتم التي التي تتم التي تتم التي تتم التي تتم التي تتم التي تتم التي تتم التي تتم التي تتم ا<br>التي تتم التي تتم التي تتم التي تتم التي تتم التي تتم التي تتم التي تتم التي تتم التي تتم التي تتم التي تتم ا  $MVC$ 떻게 적용되어 있는지 유심히살펴보시기 바랍니다.

extending the SJ GCad and Assembly Decade and Press,  $Jr$ .  $G$ Editor  $\blacksquare$ 구조가 다소 복잡해 있는 무조가 나오는 구조이기 때문에 대해 보이는 구조이기 때문에 대해 보이는 구조이기 때문에 대해 보이는 구조이기 때문에 대해 보이는 구조이기 때문에 대해 보이는 구조이기 때문에 필자는 구조의 개선이라고 말하고싶습니다. 그럼 전체적으로 어떤 구성을 하고 있는지

살펴보겠습니다. GStatus GStatus GStatus And GStatus And GStatus And GStatus  $\sim$  GStatus  $\sim$ 

값을 저장하는 것입니다. 특히 캔버스에 그려질 그래픽 객체들의 상태를 주로 저장하고 있습니다. 예를 들어 그려질 객체가직선인지 사각형인지 혹은 타원인지를 나타내는 형의 종류, 그리고도형의 외곽선 색상, 외곽선두께, 채움 색상, 등등 캔버스에 그려질 형의 다양한상태 값을 모두 저장하고 있습니다. 사용자가 캔버스에서 마우스를 누르거 Extractions Extending GStatus GStatus GStatus GStatus extending the GStatus GStatus extending  $\sim$ 

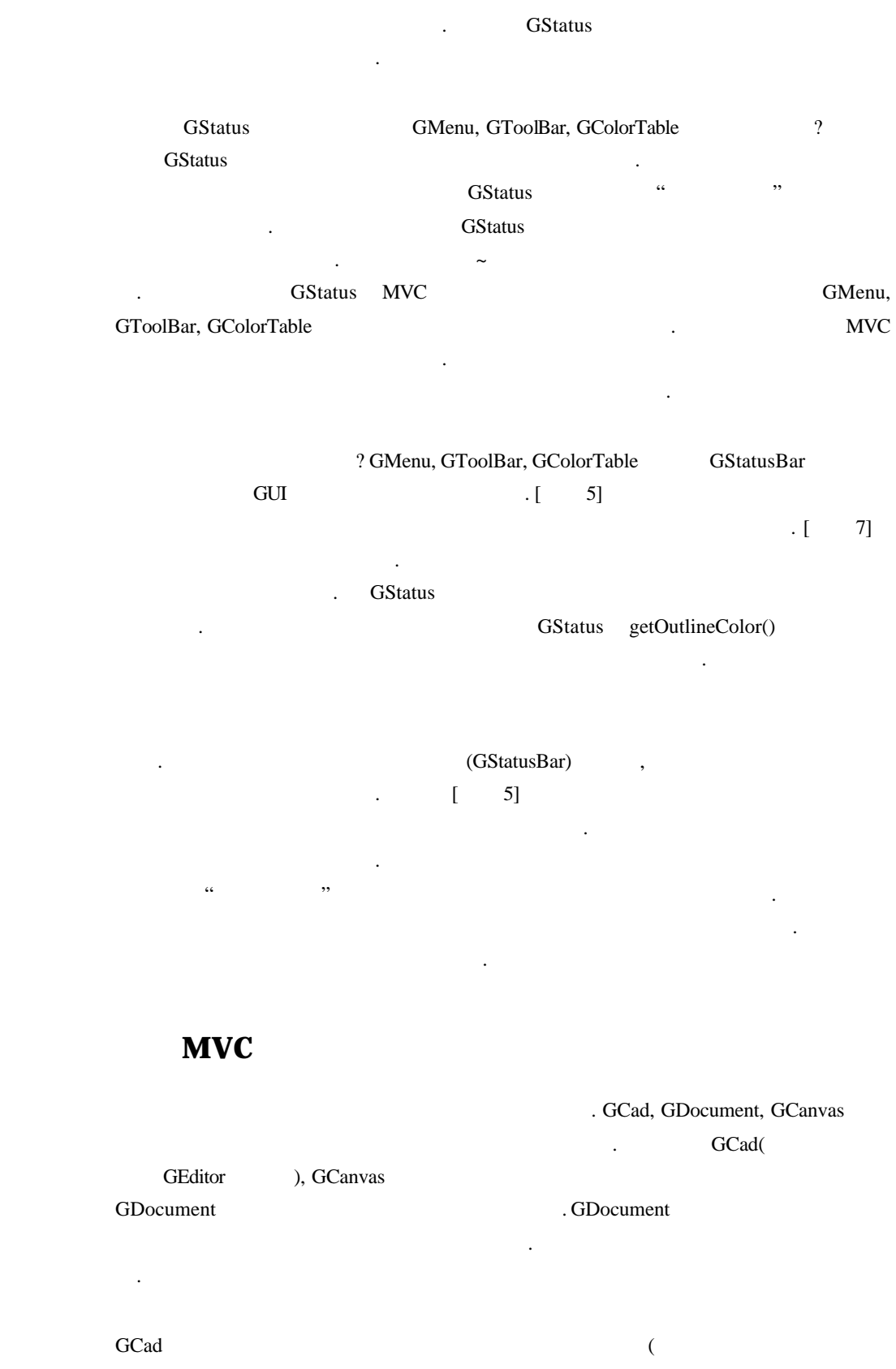

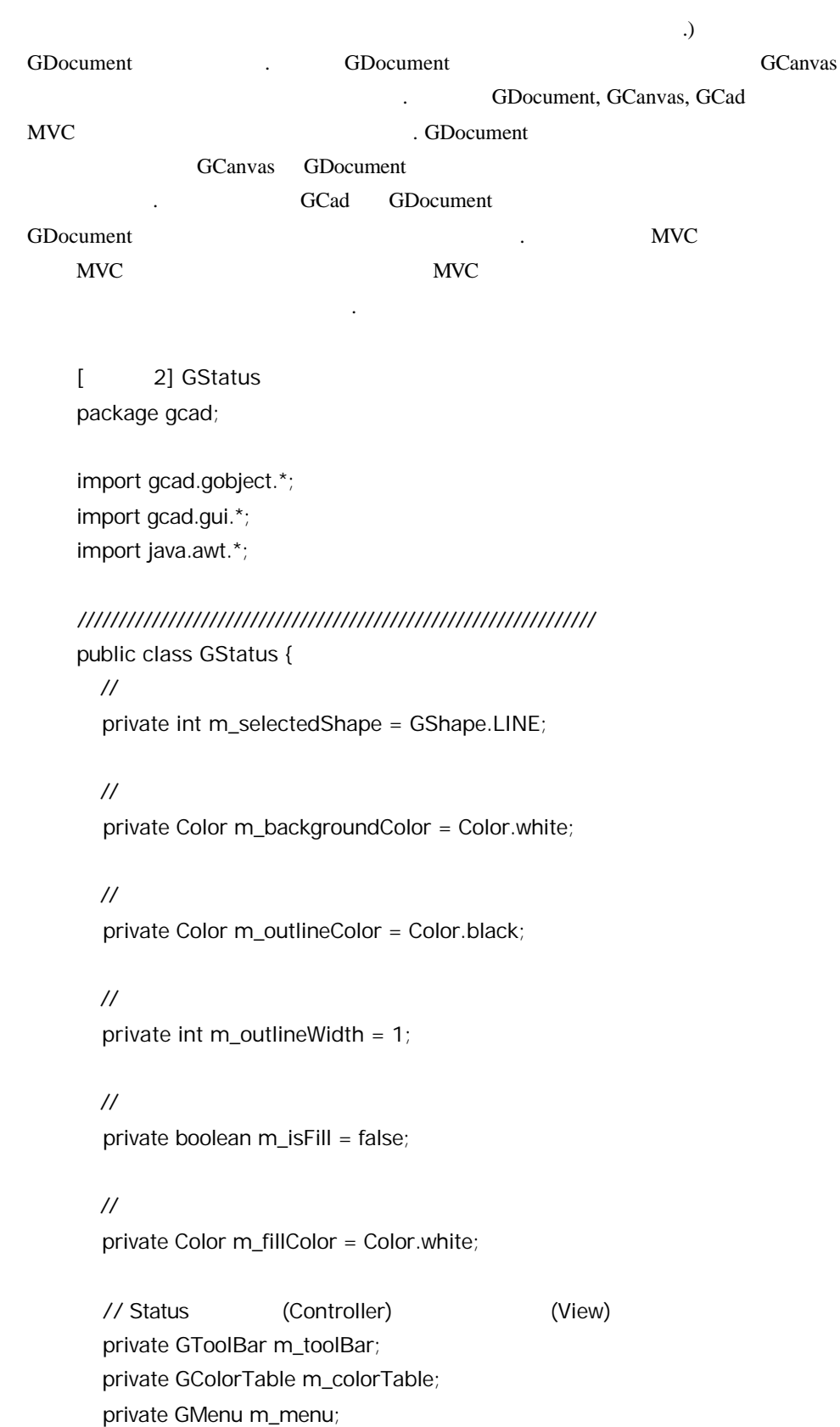

 private GStatusBar m\_statusBar; // --------------------------------------------------------------- // 컨트롤로와 뷰들을 등록한다. public void setToolBar(GToolBar toolBar) { m\_toolBar = toolBar; } public void setMenu(GMenu menu) { m\_menu = menu; } public void setStatusBar(GStatusBar statusBar) { m\_statusBar = statusBar; } public void setColorTable(GColorTable colorTable) { m\_colorTable = colorTable; } // -------------------------------------------------------------- public int getSelectedShape() { return m\_selectedShape; } public void setSelectedShape(int shape) { m\_selectedShape = shape; updateViews(); <<--- [1 ] } // -------------------------------------------------------------- public Color getBackgroundColor() { return m\_backgroundColor; } public void setBackgroundColor(Color color) { m\_backgroundColor = color; updateViews(); } // -------------------------------------------------------------- public Color getOutlineColor() { return m\_outlineColor; } public void setOutlineColor(Color color) { m\_outlineColor = color; updateViews(); } // -------------------------------------------------------------- public int getOutlineWidth() { return m\_outlineWidth; } public void setOutlineWidth(int width) { m\_outlineWidth = width; } // -------------------------------------------------------------- public boolean isFill() { return m\_isFill; } public void setFill(boolean fill) { m isFill =  $fill$ ; updateViews(); } // ---------------------------------------------------------------

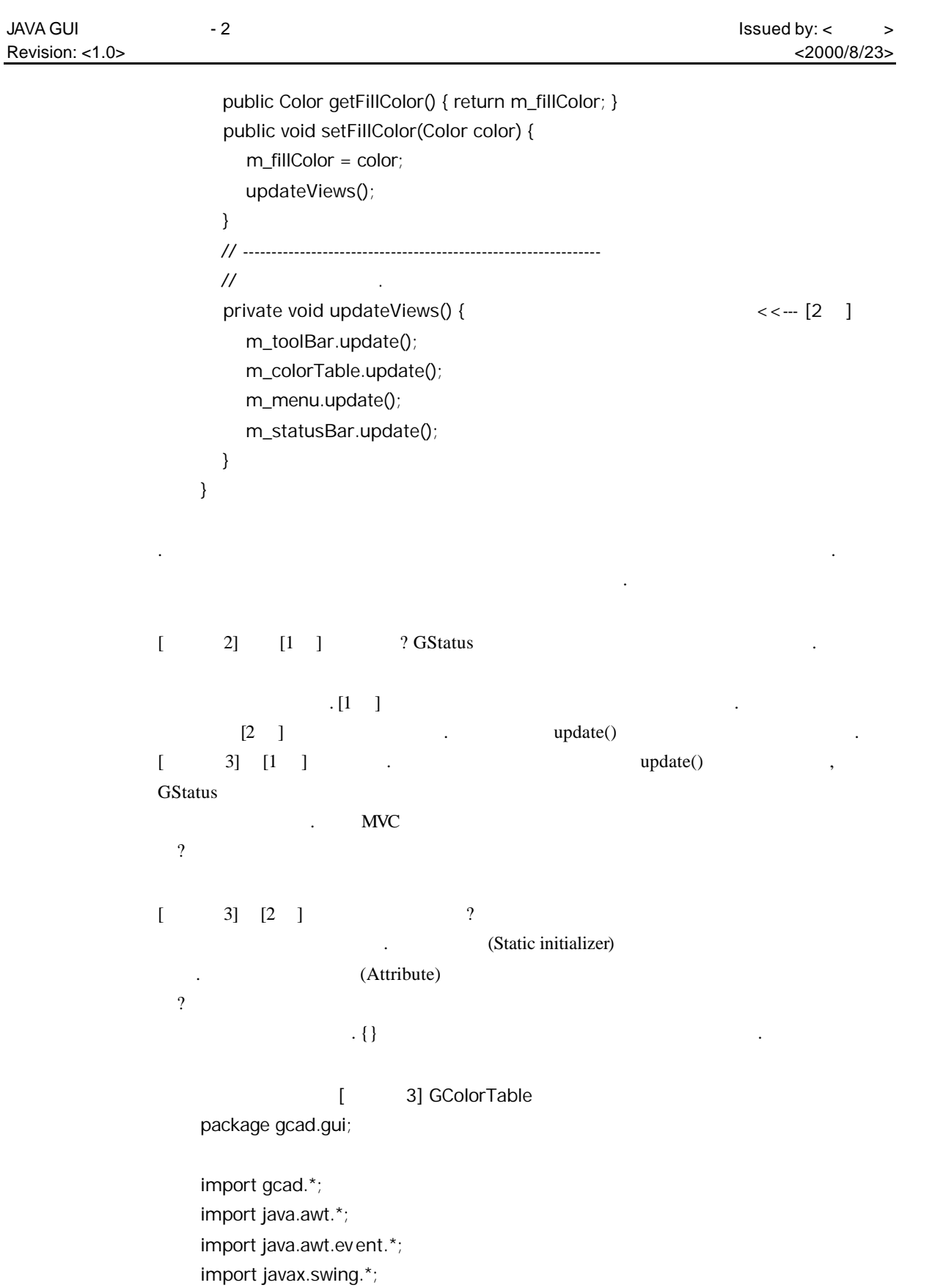

```
public class GColorTable extends JPanel {
\frac{1}{2} /** \frac{1}{2} ( \frac{1}{2} ) */
   private static final Dimension TABLE_SIZE = new Dimension(2, 8);
   \frac{1}{x} */
   private static final Dimension CELL_SIZE = new Dimension(30, 30);
\frac{1}{\sqrt{2}} \frac{1}{\sqrt{2}} 
    private static final Color[] CELL_COLORS = {
       new Color( 0, 0 , 0),
       new Color(128, 0 , 0),
       new Color( 0, 128, 0),
       new Color(128, 128, 0),
       new Color( 0, 0, 128),
       new Color(128, 0, 128),
       new Color( 0, 128, 128),
       new Color(192, 192, 192),
       new Color(128, 128, 128),
       new Color(255, 0, 0),
       new Color( 0, 255, 0),
       new Color(255, 255, 0),
       new Color( 0, 0, 255),
       new Color(255, 0, 255),
       new Color( 0, 255, 255),
       new Color(255, 255, 255)
   };
/*
    private static final Color[] CELL_COLORS =
          new Color[TABLE_SIZE.height*TABLE_SIZE.width];
    // Static initializer <<--- [2 ]
   {
       int colorCount = TABLE_SIZE.height*TABLE_SIZE.width;
      for (int i=0; i<colorCount; i++) {
         CELL_COLORS[i] = new Color(i*(255/colorCount), 0, 0);
       }
   }
*/
```
/////////////////////////////////////////////////////////////////

```
 // Status
```
private GStatus m\_status;

```
\frac{1}{x} /**
   private SelectedColorCell m_selectedColorCell;
   // ---------------------------------------------------------------
   public GColorTable(GStatus status) {
     m_status = status;
    m_status.setColorTable(this);
     setBorder(BorderFactory.createEtchedBorder());
    \frac{1}{2} JPanel standardColorsPane = new JPanel();
     standardColorsPane.setLayout(new GridLayout(0,
          TABLE_SIZE.width));
     for (int i=0; i<CELL_COLORS.length; i++) {
       standardColorsPane.add(new ColorCell(CELL_COLORS[i]));
     }
    \prime\prime m_selectedColorCell = new SelectedColorCell();
     m_selectedColorCell.addMouseListener(new MouseAdapter() {
        public void mouseClicked(MouseEvent e) {
          Color oldColor = m_status.getOutlineColor();
          Color newColor;
          newColor = JColorChooser.showDialog(null,
              ", oldColor);
          m_status.setOutlineColor(newColor);
       }
     });
\prime\prime JPanel colorPane = new JPanel();
     colorPane.setLayout(new BorderLayout());
     colorPane.add(standardColorsPane, BorderLayout.NORTH);
     colorPane.add(new JSeparator(SwingConstants.VERTICAL));
     colorPane.add(m_selectedColorCell, BorderLayout.SOUTH);
     setLayout(new BorderLayout());
     add(colorPane, BorderLayout.NORTH);
```
}

```
 // ---------------------------------------------------------------
   public void update() { \left\{ \begin{array}{c} \left( \begin{array}{c} 1 \\ 1 \end{array} \right) \end{array} \right\} Color color = m_status.getOutlineColor();
      m_selectedColorCell.repaint();
   }
   /////////////////////////////////////////////////////////////////
\frac{1}{2} /**
    private class ColorCell extends JPanel {
      \frac{1}{\sqrt{2}} */
      private Color m_color;
      // -----------------------------------------------------------
 // 생성자: 주어진 색상으로 컬러셀을 생성한다.
      public ColorCell(Color color) {
         m_color = color;
         setBorder(BorderFactory.createEtchedBorder());
         setPreferredSize(CELL_SIZE);
         addMouseListener(new MouseAdapter() {
            public void mouseClicked(MouseEvent e) {
               m_status.setOutlineColor(m_color);
            }
         });
      }
      // -----------------------------------------------------------
      public void paintComponent(Graphics g) {
         g.setColor(m_color);
         g.fillOval(2, 2, getSize().width-4, getSize().height-4);
      }
   }
/////////////////////////////////////////////////////////////////
   private class SelectedColorCell extends JPanel {
      // -----------------------------------------------------------
      public SelectedColorCell() {
         setBorder(BorderFactory.createEtchedBorder());
         setPreferredSize(new Dimension(
               2*CELL_SIZE.width, 2*CELL_SIZE.height));
```
}

 } // ---------------------------------------------------------- public void paintComponent(Graphics g) { Color color = m\_status.getOutlineColor(); g.setColor(color); g.fillRect(2, 2, getSize().width-4, getSize().height-4); } } **[**리스트 **4] GDocument** 클래스 package gcad; import gcad.gobject.\*; import java.util.\*; import java.io.\*; ////////////////////////////////////////////////////////////// public class GDocument {  $\prime\prime$   $\phantom{...}$   $\phantom{...}$   $\phantom{...}$  private Vector m\_shapes = new Vector(); // ---------------------------------------------------------------  $\frac{1}{2}$  public void addShape(GShape shape) { m\_shapes.addElement(shape); } // ---------------------------------------------------------------  $\frac{1}{2}$  public Enumeration getShapes() { return m\_shapes.elements(); } // ---------------------------------------------------------------  $\prime\prime$   $\phantom{..}$   $\phantom{..}$   $\phantom{..}$   $\phantom{..}$  public void clear() { m\_shapes.removeAllElements(); } // --------------------------------------------------------------- // 도형들을 파일에 저장한다. public void save() {} // ---------------------------------------------------------------

}

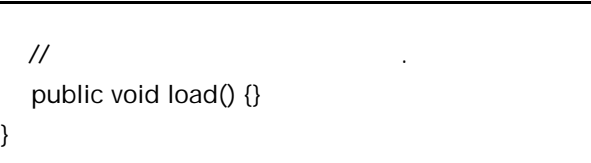

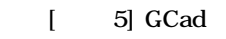

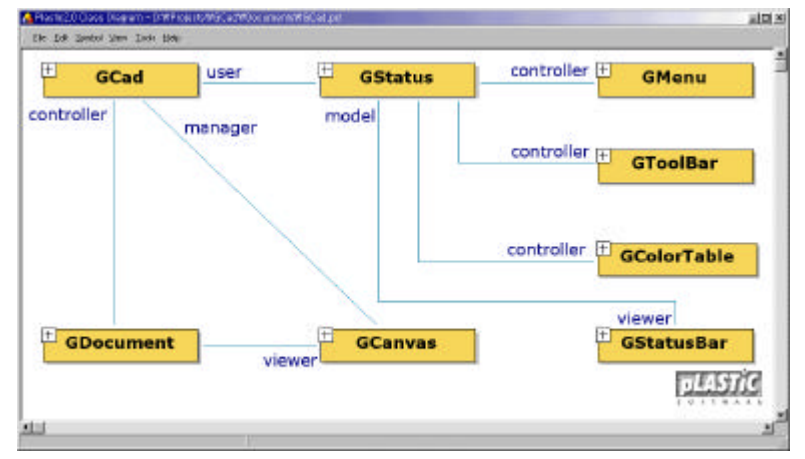

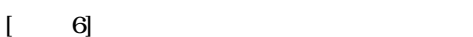

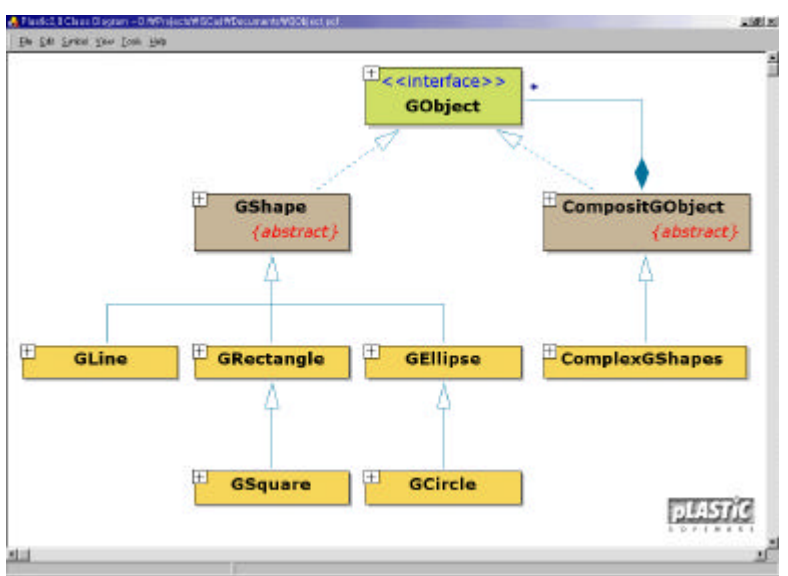

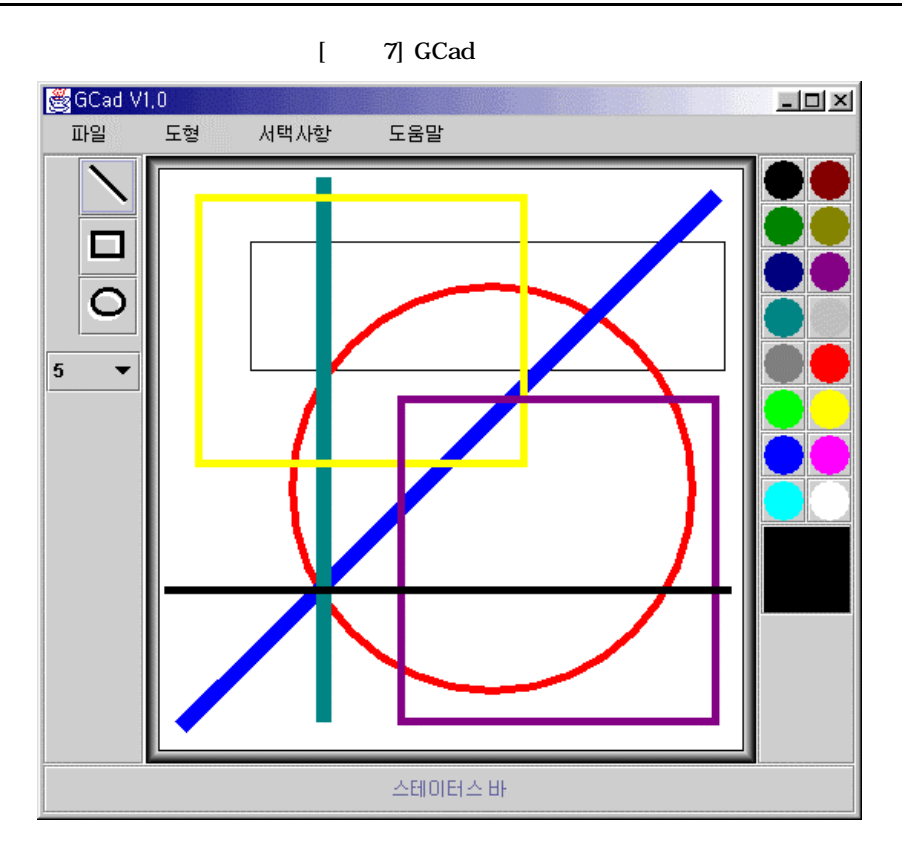

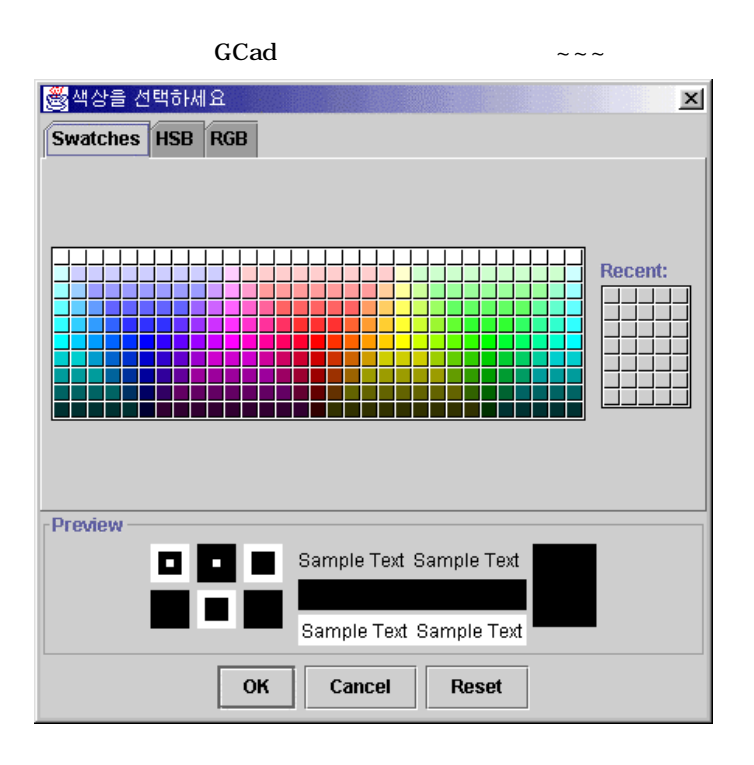

 $\, \cdot \,$  [ 8]

CompositGObject and the composite composite  $\sim$ 

그래픽 객체들의 새로운 클래스다이어그램을 있습니다. 여러 가지 변화가 있었

## (Composit)

#### CompositGObject extension .

니다.

example. The GCad Text of Grouping) Text of Grouping and Grouping and Grouping  $($ Grouping)  $($ 니다. 그룹화라는 것은 이상의 그래픽객체들이 모여서하나의 단일 그래픽 객체처럼 행동하게 한다는것입니다. 예를 들어 대각선이 그어져있는 직사각형을 상상해 보세 . 것도 하나의 그래픽 객체로 취급할 있습니다. 만약 그런 그래픽 객체를 위해 .<br>GCrossedRectangle

부여할 있겠군요. 그러나 새로운 그래픽객체마다 새로운클래스를 정의하는 것은 시스템의 확장성을 떨어뜨립니다. 세상에는 너무나도 다양한 그래픽 객체들이 있습니 . 그것들에게 모두 새로운 클래스를 할당한다는 것은 상상할 없습니다. 더군다나

새로운 그래픽 관계가 출현하면 그래픽 관계가 출현하면 그래픽 관계가 출현하면 그래픽 관계가 출현하면 그래픽 관계가 출현하면 그래픽 관계가 출현하면 그래픽 명백한 낭비입니다.  $\frac{1}{2}$ 개의 직선과하나의 직사각형으로이루어졌다고 있습니다. 또는 여섯 개의 직선으 그런 그래픽 객체를 만들 수도 있습니다. 기존의 그래픽 객체들을 효율적으로 룹화만 시키면새로운 그래픽 객체를 손쉽게 만들어 있는 것이지요. 향후에 로운 그래픽객체가 출현하더라도새로 클래스를 정의할 필요는 없습니다. 단순히 기존

되는 것입니다. (JTextField, JTextArea, JEditorPane  $JTextPane$  )  $[5]$ 

### .<br>
(Composit)

이름의 디자인 패턴으로 규격화되어 있습니다. 컴포지트 패턴에 대해 자세히 알고싶  $3 \t 260$  .  $\begin{bmatrix} 5 \end{bmatrix}$ 

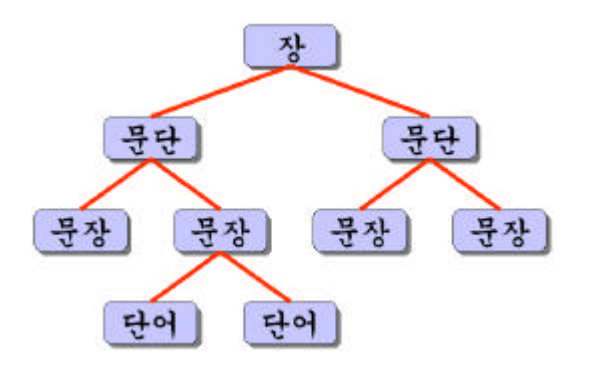

[ 6] CompositGObject GObject (Composit) CompositGObject GObject GObject . CompositGObject GObject (implements) (is a) GObject 2

급할 있는 것입니다.  $[5]$   $[6]$  UML $[3]$  ${\hbox{http://www.rational.com/uml/}}$ 작년 12월호 374페이지를 참조하시기 바랍니다. 필자의그림에서 점선으로 연결된 (implements) (extends) 타냅니다. 그리고채워진 마름모로 연결된 선은 컴포지트(Composit Aggregation) 관계를 나타 내 사람

스코드를 한번 훑어보는 것만으로도충분히 이해하실 있으리라 생각됩니다. 그래 GObject, GShape, GLine outlies are not a way were also were also were also were the matrix of  $\alpha$ 분하리라 생각됩니다. 물론 나머지소스코드도 이달의 디스켓을 통해 살펴보시기

그래픽 객체들을 구성하는 클래스들의 소스코드에서는 별로 이한 것은 없습니다.

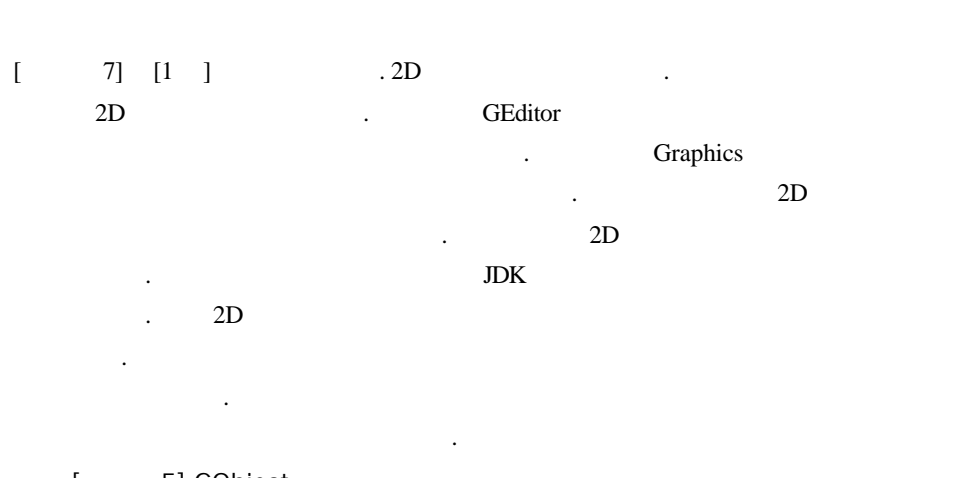

[ 5] GObject

랍니다.

package gcad.gobject;

import java.awt.\*; import java.io.\*;

///////////////////////////////////////////////////////////////// public interface GObject extends Serializable {

 // --------------------------------------------------------------- // 그래픽 객체를 그린다 public abstract void draw(Graphics g);

 // --------------------------------------------------------------- // 그래픽 객체를 지운다. public abstract void erase(Graphics g);

}

[ 6] GShape package gcad.gobject;

import java.awt.\*;

///////////////////////////////////////////////////////////////// public abstract class GShape implements GObject {

 $/$ //  $\frac{1}{2}$  도형의 종류를 식별하기 위한 상수들을 식별하기 위한 상수들을 식별하기 위한 상수들을 식별하기 위한 상수들을 식별하기 위한 상수들을 식별하기 위한 상수들을 식별하기 위한 상수들을 식별하기 위한 상수들을 식별하기 위한 상수들을 시작했다.

public static final int  $LINE = 1$ ; public static final int RECTANGLE = 2; public static final int SQUARE  $= 3$ ; public static final int ELLIPSE =  $4$ ; public static final int CIRCLE  $= 5$ ;

 $\frac{1}{2}$ protected Color m\_outlineColor = Color.black;

 $\frac{1}{2}$ protected int m\_outlineWidth = 1;

 $\frac{1}{2}$ protected boolean m\_isFill = false;

```
\frac{1}{2} protected Color m_fillColor = Color.white;
   // ---------------------------------------------------------------
\prime\prime public Color getOutlineColor() { return m_outlineColor; }
    public void setOutlineColor(Color color) { m_outlineColor = color; }
    public int getOutlineWidth() { return m_outlineWidth; }
   public void setOutlineWidth(int width) { m_outlineWidth = width; }
    public boolean isFill() { return m_isFill; }
    public void setFill(boolean fill) { m_isFill = fill; }
    public Color getFillColor() { return m_fillColor; }
    public void setFillColor(Color color) { m_fillColor = color; }
   // ---------------------------------------------------------------
  \frac{1}{2} ( )
    public abstract void setPenPosition(Point point);
   // ---------------------------------------------------------------
  \frac{1}{2} public void erase(Graphics g) {
       g.setXORMode(Color.white);
       draw(g);
   }
}
[ 7] GLine
package gcad.gobject;
import java.awt.*;
/////////////////////////////////////////////////////////////////
public class GLine extends GShape {
  \frac{1}{2} private Point m_startPoint;
```
 $\frac{1}{2}$ private Point m\_ endPoint;

// ---------------------------------------------------------------

```
 public GLine(Point point) {
           m_startPoint = point;
           m_endPoint = point;
        }
        // ---------------------------------------------------------------
       \frac{1}{2} ( )
        public void setPenPosition(Point point) {
           m_endPoint = point;
        }
        // ---------------------------------------------------------------
        // 도형을 그린다.
        public void draw(Graphics g) {
          Graphics2D g2 = (Graphics2D)g; \left\{\left(1\right)\right\}Stroke oldStroke = g2.getStroke();
           g2.setStroke(new BasicStroke(m_outlineWidth));
           g2.setColor(m_outlineColor);
           g2.drawLine(m_startPoint.x, m_startPoint.y,
                m_endPoint.x, m_endPoint.y);
           g2.setStroke(oldStroke);
        }
    }
지금까지 GCad 프로그램을 구성하는 구성 요소들에 대해 모두 알아보았습니다.
```
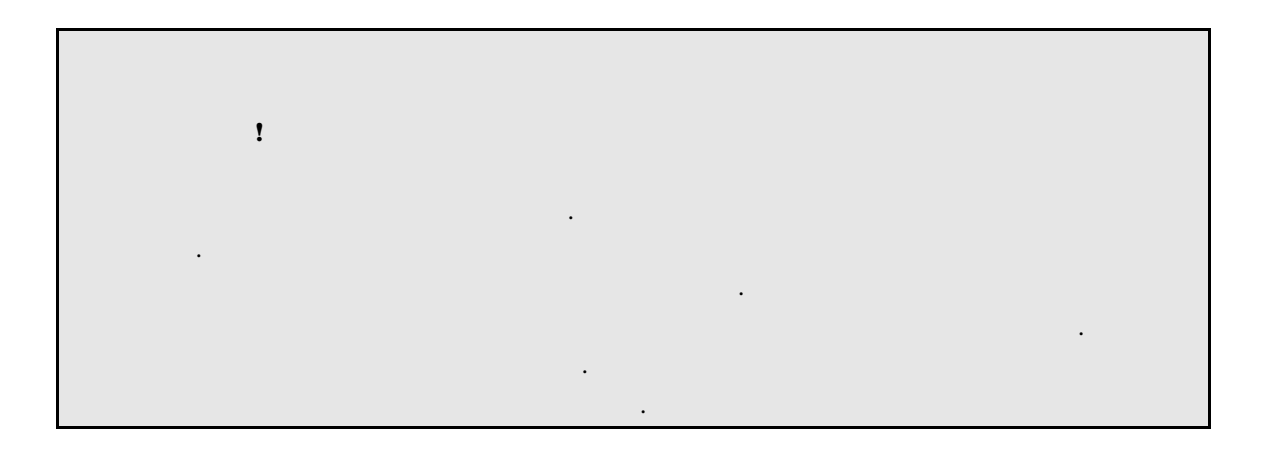

보면서 독자들 스스로 분석해 바랍니다.

자세히 설명하고 싶었지만 지면 관계상 정도 선에서 설명을마치겠습니다. 그러나

생각됩니다. 지면에 싣지 못한 내용들은 이달의 디스켓으로 제공되는 소스코드를 살펴

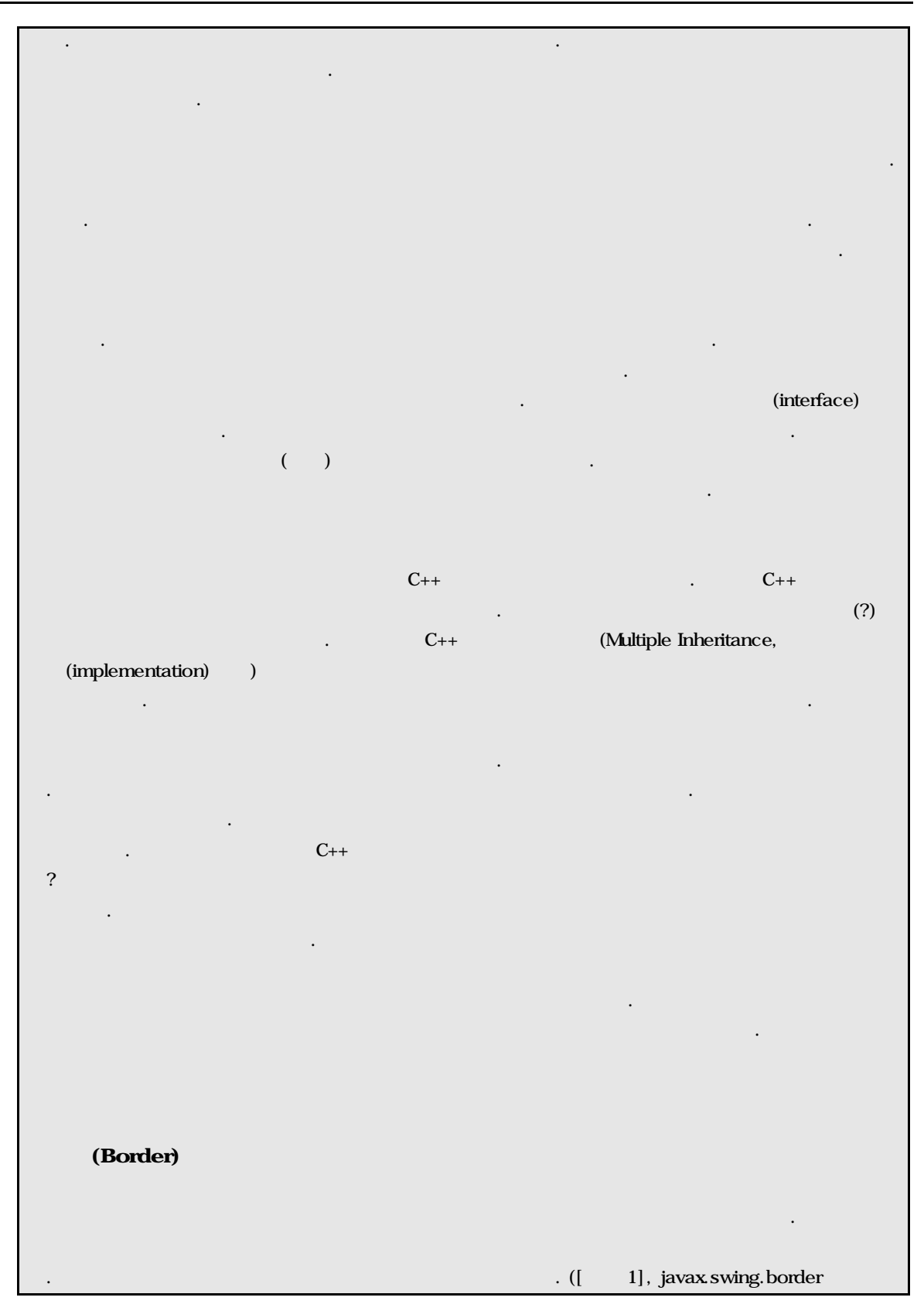

JAVA GUI  $-2$ Revision: <1.0> <2000/8/23>

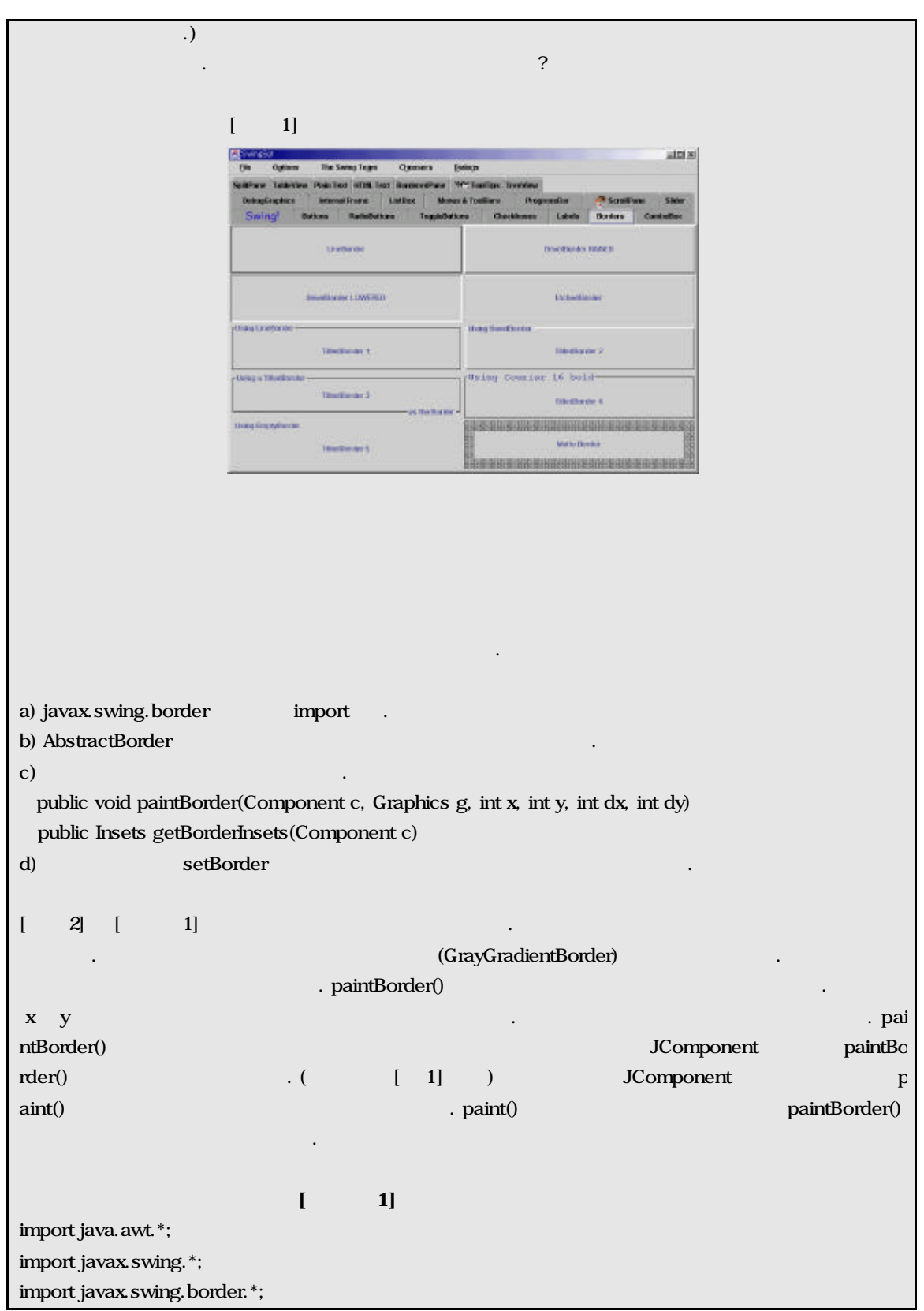

```
//////////////////////////////////////////////////////////////////////
public class GrayGradientBorder extends AbstractBorder {
  //
   private int m_width = 10;
   // ---------------------------------------------------------------
   // 테두리를 그린다.
   //
  \frac{1}{c} c -
  \frac{1}{2} g - Graphics \frac{1}{2} Graphics
  // x, y -\frac{1}{4} dx, dy-
   public void paintBorder(Component c, Graphics g,
         int x, int y, int dx, int dy) {
     Color[] colors = new Color[ m width];
     colors[0] = new Color(255, 255, 255);colors[colors.length-1] = new Color(0, 0, 0); float density;
     for (int i=1; i\lt colors. length-1; i++) {
        density = (float)(i-1) / (float)(m_width-2);
         colors[i] = new Color(density, density, density);
      }
     for (int i=0; i\kappa colors. length; i++) {
         g.setColor(colors[i]);
        g.drawRect(x+i, y+i, dx-i*2-1, dy-i*2-1);
      }
   }
    // ---------------------------------------------------------------
 // 테두리의 두께를 설정하는 곳입니다. 테두리의 외곽 경계선과 테두리가 장식될
\frac{1}{2} public Insets getBorderInsets(Component c) {
      return new Insets(
             m_width, m_width, m_width, m_width);
   }
    // ------------------------------------------------------------------------
   public static void main(String[] args) {
```
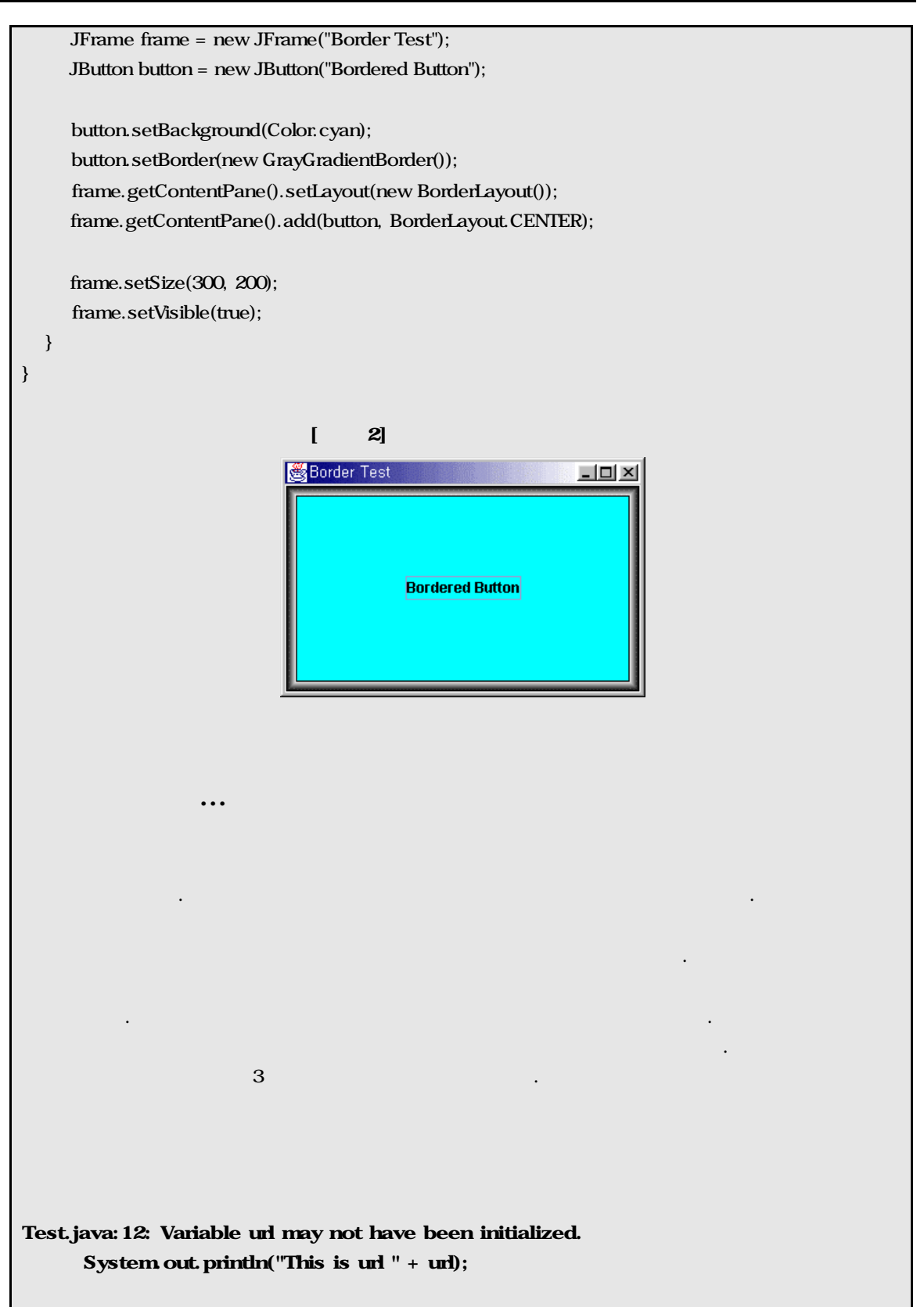

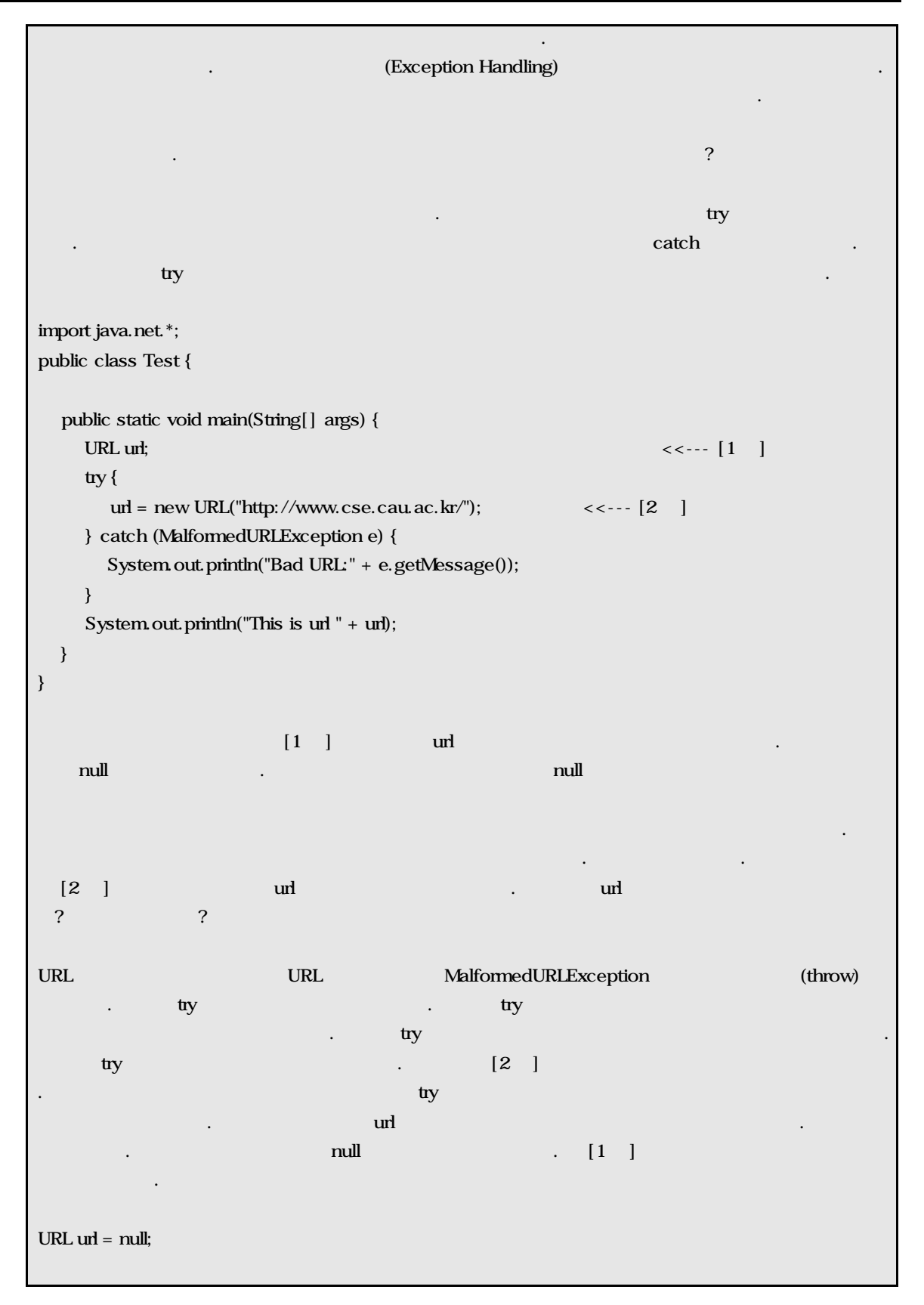

방법이 항상 좋은 방법은 아닙니다. 컴파일러를 속이는 것이나 다름없는 방법이기 때문입니다. 가능하면

 $\mathbf{u}$ n $\mathbf{u}$